# **Evolved Voicemail Quick Reference – User**

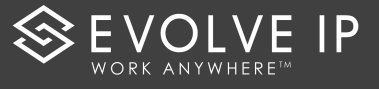

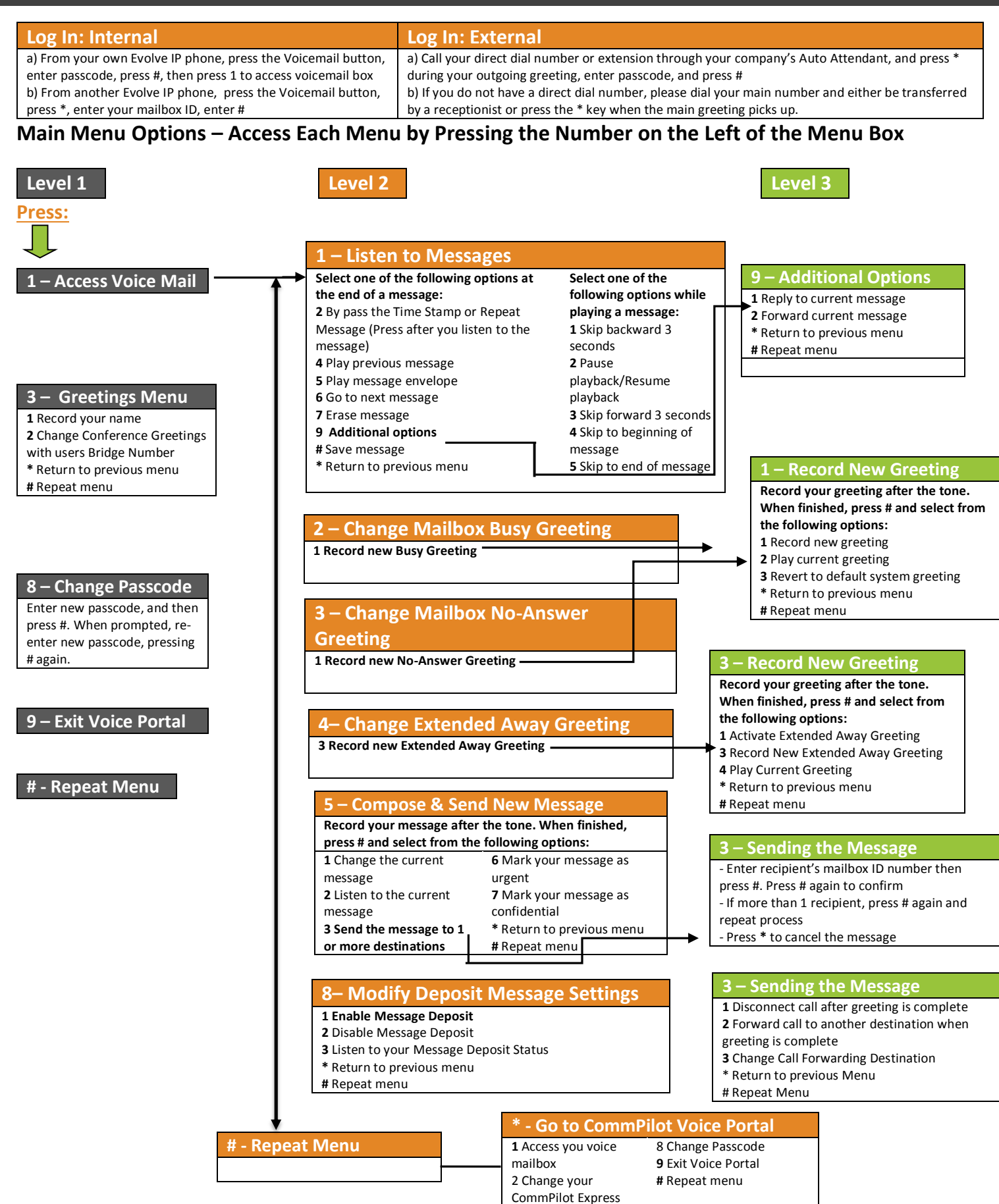

Profile

## **First Log In with the Voice Portal Wizard**

*Dial your phone number/extension or the voice portal number/extension, and then:* 

- 1. If requested, enter your phone number.
- 2. Enter a new passcode at the (must be 6 digits).
- 3. Re‐enter your passcode at the prompt.
- 4. Record your name at the prompt.
- 5. Press #.

*Evolve IP will provide your administrator with your voice portal number and password upon installation. Check with your group administrator for this information.*

# **Accessing the Voice Portal**

**You can access your personal voice portal using your own phone, or another phone. To log in, press the "voicemail" key on your handset or dial one of the following:** 

- Your phone number/extension
- Group voice portal number/extension
- Location code/extension
- Enterprise voice portal number/extension (if enabled)

## **Personalized Name**

*Upon first-time access into the Voice Portal, you will be required to record your name:* 

**1** Record new Personalized Name **2** Listen to current Personalized Name **3** Delete Personalized Name Return to Voice Portal Main Menu **#** Repeat menu

#### **Greeting Type:**

1 **Busy Greeting:** User hears the Busy Greeting when reject is selected on incoming call or Call Waiting is turned off. **2 No Answer Greeting:** User hears the No Answer Greeting when call is allowed to ring through without interruption and Call Waiting is turned on.

**3 Extended Away Greeting:** Another option for a No Answer Greeting

**4 Deposit Messaging:** Gives user ability to allow voicemails to be left in voicemail box or disable deposit to force caller to another number or not allow voicemail to be left after greeting.

## **Reply to Message**

1 Change current reply 2 Listen to current reply 3 Send reply 6 Set or clear urgent indicator 7 Set or clear confidential indicator Return to Play Messages Menu # Repeat menu

#### **Forward Message**

- **1** Change current introduction
- **2** Listen to current introduction
- **3** Send message to specific group members
- **4** Send message to entire group
- **5** Send message to distribution list (option offered only if enabled)
- **6** Set or clear urgent indicator
- **7** Set or clear confidential indicator
- **\*** Return to Play Messages Menu
- **#** Repeat menu

### **Making Calls**

Enter the destination digits **#** Return to Voice Portal Main Menu *While engaged in a call:*  **##** Terminate a call and make another call

#### **Leaving Messages for Other Users**

#### *During greeting:*

- **#** Interrupt the greeting and start recording voice or video message.
- **\*** Transfer out of greeting to Voice Portal password prompt.
- **0** Transfer out of greeting to configured number.

#### *While recording message:*

- **\*** Cancel recording and transfer to Voice Portal password prompt.
- **0** Cancel recording and transfer to configured number.
- **#** Stop recording and review message.

#### *Review message:*

- **1** Erase message and record again.
- **2** Listen or view current message.
- **3** OR hang up to send message.
- **6** Set or clear the urgent indicator.
- **7** Set or clear the confidential indicator.
- **\*** Cancel recording and transfer to Voice Portal password prompt.
- **0** Cancel recording and transfer to configured number.
- # Repeat menu.

### **Select Distribution List**

- **0** Select distribution list 0
- **1** Select distribution list 1
- **2** Select distribution list 2
- **3** Select distribution list 3
- (Distribution lists are numbered consecutively from 1‐ 15)
- **15** Select distribution list 15
- **\*** Return to the previous menu
- **#** Repeat menu

# **Distribution List Menu**

- **1** Select another distribution list
- **2** Review the selected distribution list
- **3** Send the message
- **\*** Return to the previous menu
- **#** Repeat menu